# **linux** 기초 사용법

#### \$ history

```
\cdot ls
```
\$ ls \$ ls /etc/systemd  $$ \;ls \; -a$  $$ ls - l$ \$ ls \*.conf \$ ls -l /etc/systemd/b\*

- $\bullet$  cd
- pwd
- $\bullet$  rm
- $\bullet$  cp
- touch
- mv
- mkdir
- $\bullet$  rmdir
- $\bullet$  cat
- head
- $\bullet$  tail
- more
- less
- file
- df
- clear
- date, time, cal
- pwd
- 파이프; |
- 필터; grep, tail, wc, sort, awk, sed 등
- 리디렉션; >(overwrite), »(append), <, < >
- 연속 실행 ;
- 프로세스
	- foreground process
	- background process
	- 프로세스 번호
	- 작업 번호
	- 부모 프로세스, 자식 프로세스
	- $\circ$  ps
	- $\circ$  kill
	- o pstree
- 데몬; 명령 &
- 서비스;
	- systemctl start/stop/restart
	- systemctl status
	- systemctl enable/disable
- 소켓; /lib/systemd/system 디렉토리 소켓이름.socket
- GRUB; /etc/default/grub
- uname -r; 커널 버전 확인
- /etc/issue; 우분투 버전
- Isb release -a
- wget
- $\bullet$  curl
- $\cdot$   $|s -$ 
	- 파일유형; d(디렉토리),-(일반), b(블록 디바이스), c(문자 디바이스), l(링크)
	- 파일허가권; r(read)w(write)x(execute) 형식, 소유자-그룹-기타 순.
	- 링크수
	- 파일소유자
	- 파일소유그룹
	- 파일크기(Bytes)
	- 마지막변경 날짜/시간
	- 파일 이름
- chmod; u(user), g(group), o(others)
- chown
- chgrp
- whoami
- 링크
	- Hard link; 원본 데이터를 직접 가르킴
	- Symbolic link; ln -s, 별도의 포인터
	- inode에 대한 이해
- package
	- dpkg -i(–install), -r(–remove), -P(–purge), -l, -L
	- apt-get; 의존성 문제 해결,
		- apt-get -y install 패키지 이름
		- apt-get update
		- apt-get remove,
		- apt-get purge,
		- apt-get autoremove
	- apt-cache
		- apt-cache show
		- apt-cache depends
		- apt-cache rdepends
- 파일 압축
	- xz
	- bzip2
	- $\circ$  gzip
	- $\circ$  zip / unzip
- 파일 묶기
- $\circ$  tar
- 파일 위치 검색
	- ∘ find
	- which
	- whereis
	- locate
- cron; crond : /etc/crontab
- at

# 네트워크

- ifconfig
- ifdown
- $\bullet$  ifup
- systemctl start/stop/restart/status networking
- nslookup
- $\bullet$  ping
- /etc/resolv.conf; dns 서버의 정보와 호스트 이름이 들어있는 임시 사용 파일
- /etc/hosts; 호스트 이름과 FQDN이 들어있는 파일
- /etc/network/interfaces
- 사용자/그룹;
	- /etc/passwd; 사용자이름:암호:사용자ID:사용자소속그룹ID:추가정보:홈디렉토리:기본쉘
	- /etc/group; 그룹이름:비밀번호:그룹ID:보조그룹사용자
	- adduser
	- passwd
	- usermod
	- userdel
	- $\circ$  chage
	- o groups
	- groupadd
	- groupmod
	- groupdel
	- gpasswd
- mount / unmount
- 히스토리

\$ history

도움말

man <명령어>

\$ man ls

로그 아웃 (사용자 계정)

#### \$ logout

\$ exit

시스템 재부팅 (root 계정)

# reboot

# shutdown -r now

# init 6

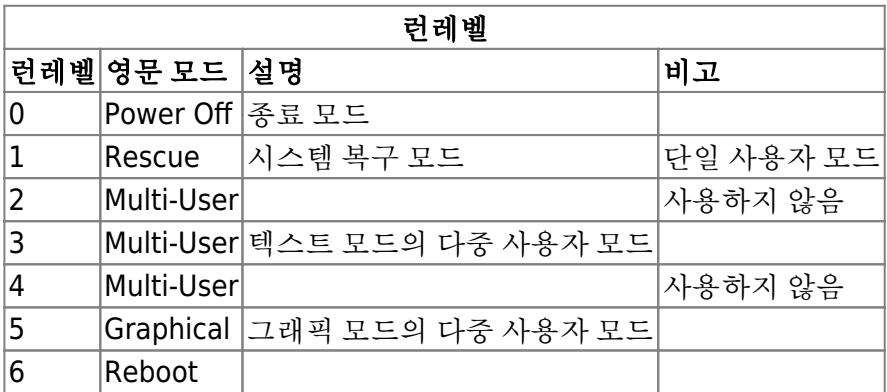

시스템 종료 (root 계정)

```
# poweroff
# shutdown -P now
# halt -p
# init 0# shutdown -P +10 # 10분 후 종료 (P: poweroff)
# shutdown -r 22:00 # 오후 10시에 재부팅 (r: reboot)
# shutdown -c # 예약된 shutdown 취소 (c: cancel)
# shutdown -k +15 # 현재 접속한 사용자에게 15분 후에 종료 메시지 브로드캐스팅, 실제 종료는 안
됨
```
- raid(Redundant of Inexpensive/Independent Disks)
	- 단순볼륨
	- linear raid
	- $\circ$  raid 0; stripping
	- $\circ$  raid 1; mirroring, fault-tolerance
	- $\circ$  raid 5; parity
	- $\circ$  raid 6;
	- $\circ$  raid 1+0, 1+6
- quota; /etc/fstab → reboot → quota heck, quotaon/quotaoff → edquota

### **bash shell script**

- alias
- history
- 연산기능
- job control 기능
- 자동 이름 완성 기능
- 프롬프트 제어 기능
- 명령 편집 기능
- shebang(hashbang)

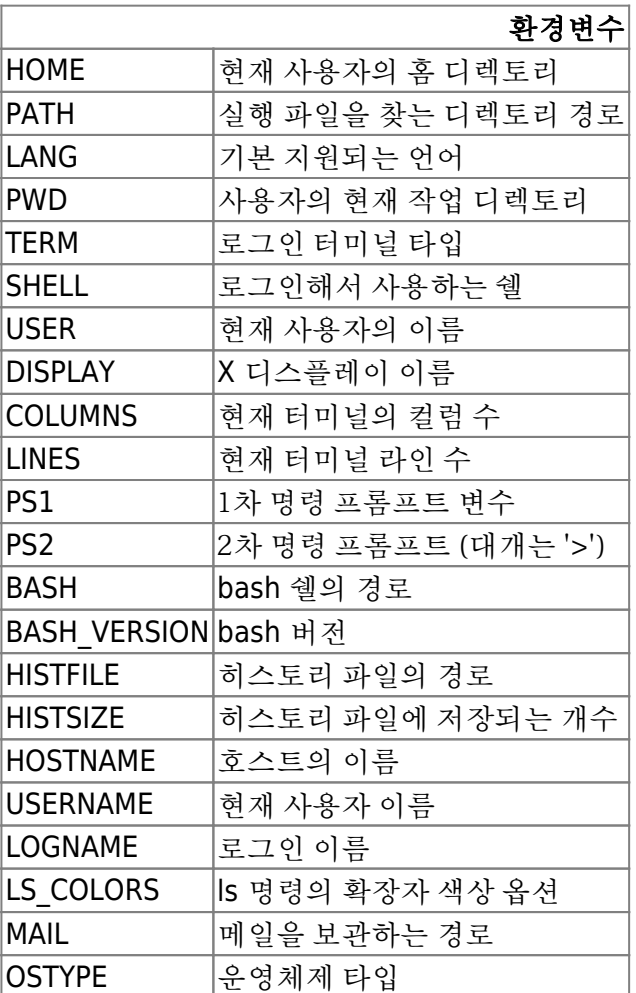

- export 환경변수=값, printenv
- $\cdot$ .sh
- echo
- chmod +x
- 변수
	- 변수=값; = 앞뒤로 공백 없음, 문자열
- 숫자 계산; 역따옴표`, expr \(, \), \\*,
- 파라미터; \$0, \$1, \$2, …
- $\bullet$  if  $\sim$  fi, else

if [ 조건 ] then

참일 경우 실행

#### else

거짓인 경우 실행

#### fi

- case ~ esac, 비교할내용) 명령 끝에만;; \*) 나머지 조건;;
- and; -a, &&,
	- [ 식1 ] && [ 식2 ]; then
	- [ \(식1\) -a \(식2\) ]; then
- or; -o,  $||$
- for ~ in; ((i=1;i<=10;i++)) 괄호 두개, seq 1 10

for 변수 in 값1 값2 값3 do

반복할 문자

#### done

while 참이면, until 참이 될 때 까지, break, continue, exit, return

#### while [ 참 ] do

명령

#### done

- 사용자 정의 함수
- 함수이름 () {

# \$1, \$2,

실행

}

함수이름

- eval; 문자열을 명령문으로 인식하여 실행
- printf;
- set과 \$(명령)

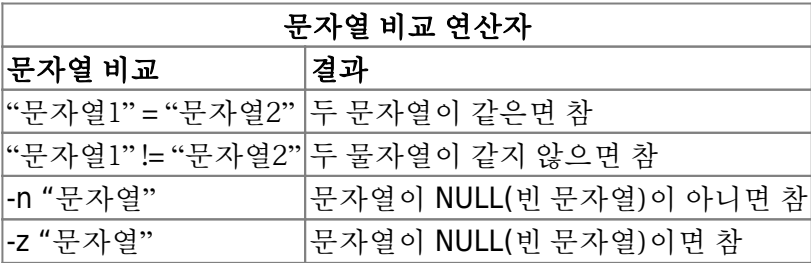

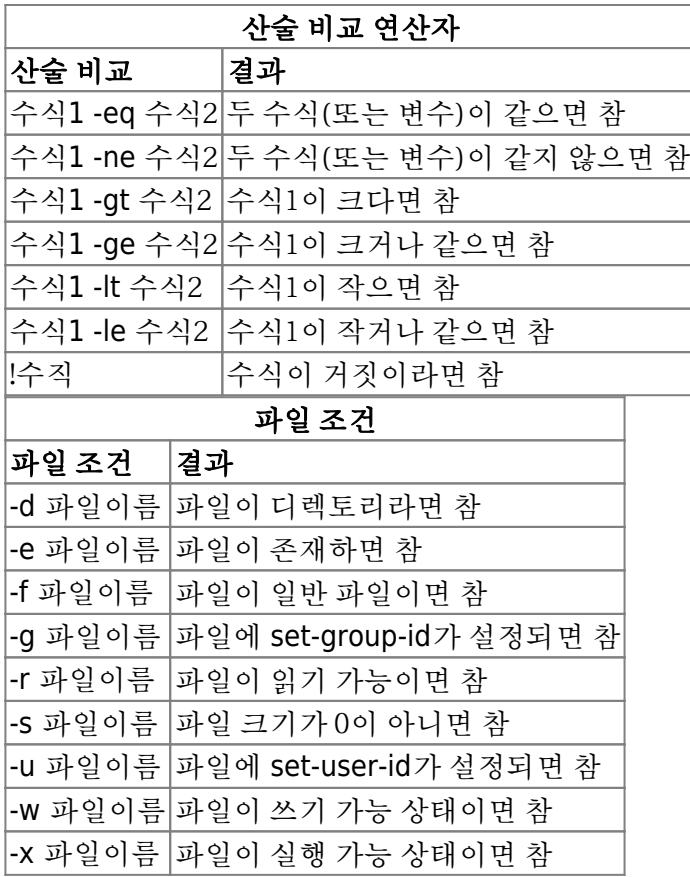

# **OpenSSH**

- apt-get -y install openssh-server
- port 22/tcp
- systemctl restart/enable/status ssh

# **Name Server**

- DNS(Domain Name System) Server
- 캐싱
	- apt-get -y install bind9 bind9utils
	- /etc/bind/named.conf.options
		- **recursion yes;**
		- allow-query { any; };
	- systemctl restart/enable/status bind9
	- port 53
		- dig @네임서버IP 조회할URL
- 마스터 네임서버
	- /etc/bind/named.conf
	- named-checkconf

# **Mail Server**

SMTP(Simple Mail Transfer Protocol), POP(Post Office Protocol), IMAP(Internet Mail Access Protocol)

- Sendmail
	- apt-get -y install sendmail
	- apt-get -y install dovecot-pop3d
	- /etc/mail/sendmail.cf
	- /etc/mail/access
	- /etc/dovecot/dovecot.conf
	- /etc/dovecot/conf.d/10-mail.conf
	- systemctl restart/enable sendmail
	- systemctl restart/enable dovecot
- 라운드큐브 웹메일
	- o apt-get -y install dovecot-imapd lamp-server^
	- apt-get -y install roundcube
	- /etc/apache2/conf-enabled/roundcube.conf
	- /etc/roundcube/config.inc.php
- Postfix
- 네임서버 세팅 먼저

# **Database Server**

MySQL, mariaDB

# **Web Server**

- LAMP
- Apache2
- $\bullet$  nginx

# **Firewall**

- ufw [\[Ubuntu\]](https://webdir.tistory.com/206) [우분투 방화벽](https://webdir.tistory.com/206)[\(UFW\)](https://webdir.tistory.com/206) [설정](https://webdir.tistory.com/206)
- iptables [우분투 방화벽 강화를 위한 우분투](https://happist.com/573574/%EC%9A%B0%EB%B6%84%ED%88%AC-%EB%B0%A9%ED%99%94%EB%B2%BD-%EA%B0%95%ED%99%94%EB%A5%BC-%EC%9C%84%ED%95%9C-%EC%9A%B0%EB%B6%84%ED%88%AC-iptables-%EC%84%A4%EC%A0%95%EB%B2%95-ddos-%EB%B0%A9%EC%96%B4) [IPtables](https://happist.com/573574/%EC%9A%B0%EB%B6%84%ED%88%AC-%EB%B0%A9%ED%99%94%EB%B2%BD-%EA%B0%95%ED%99%94%EB%A5%BC-%EC%9C%84%ED%95%9C-%EC%9A%B0%EB%B6%84%ED%88%AC-iptables-%EC%84%A4%EC%A0%95%EB%B2%95-ddos-%EB%B0%A9%EC%96%B4) [설정법](https://happist.com/573574/%EC%9A%B0%EB%B6%84%ED%88%AC-%EB%B0%A9%ED%99%94%EB%B2%BD-%EA%B0%95%ED%99%94%EB%A5%BC-%EC%9C%84%ED%95%9C-%EC%9A%B0%EB%B6%84%ED%88%AC-iptables-%EC%84%A4%EC%A0%95%EB%B2%95-ddos-%EB%B0%A9%EC%96%B4) [DDoS](https://happist.com/573574/%EC%9A%B0%EB%B6%84%ED%88%AC-%EB%B0%A9%ED%99%94%EB%B2%BD-%EA%B0%95%ED%99%94%EB%A5%BC-%EC%9C%84%ED%95%9C-%EC%9A%B0%EB%B6%84%ED%88%AC-iptables-%EC%84%A4%EC%A0%95%EB%B2%95-ddos-%EB%B0%A9%EC%96%B4) [방어 포함](https://happist.com/573574/%EC%9A%B0%EB%B6%84%ED%88%AC-%EB%B0%A9%ED%99%94%EB%B2%BD-%EA%B0%95%ED%99%94%EB%A5%BC-%EC%9C%84%ED%95%9C-%EC%9A%B0%EB%B6%84%ED%88%AC-iptables-%EC%84%A4%EC%A0%95%EB%B2%95-ddos-%EB%B0%A9%EC%96%B4)

From: <https://theta5912.net/> - **reth**

Permanent link: **<https://theta5912.net/doku.php?id=public:computer:linux&rev=1629576464>**

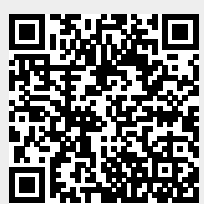

Last update: **2021/08/22 05:07**